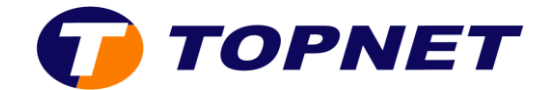

# Webmail Topnet

## **Comment réinitialiser mon mot de passe email ?**

### **Prérequis** (**renseigner une adresse email de récupération)**

Depuis le Webmail, vous devez renseigner une adresse email de récupération

1. Sélectionnez l'icône  $\ddot{\bullet}$  dans la partie supérieure milieu de l'écran, puis sélectionnez **Options.**

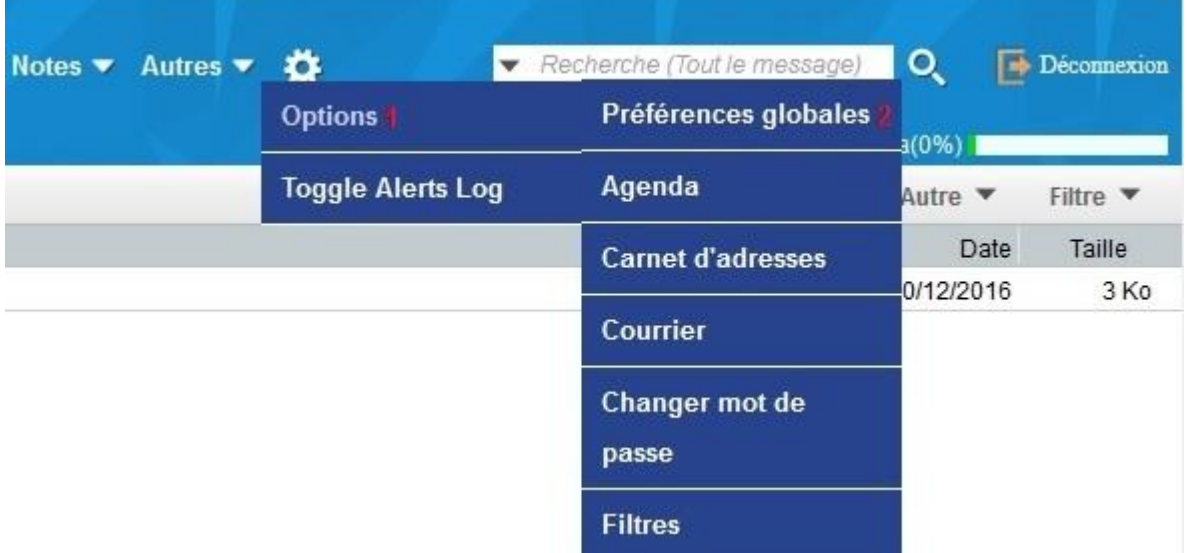

- 2. À partir du menu de droite, sélectionnez **Préférences globales**.
- 3. Cliquez sur **mot de passe du compte**

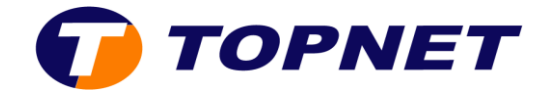

4. Saisissez l'adresse email à laquelle vous pourrez recevoir votre mot de passe en cas d'oubli

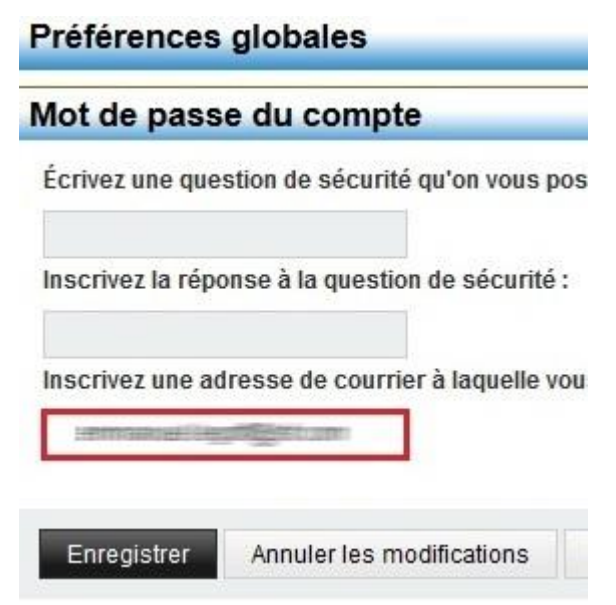

5. Cliquez sur **Enregistrer.**

#### **Réinitialisation du mot de passe email**

- 1. Cliquez sur Webmail et sélectionnez « **Vous avez oublié votre mot de passe ?** ».
- 2. Saisissez votre adresse email et l'adresse de récupération que vous avez renseignée

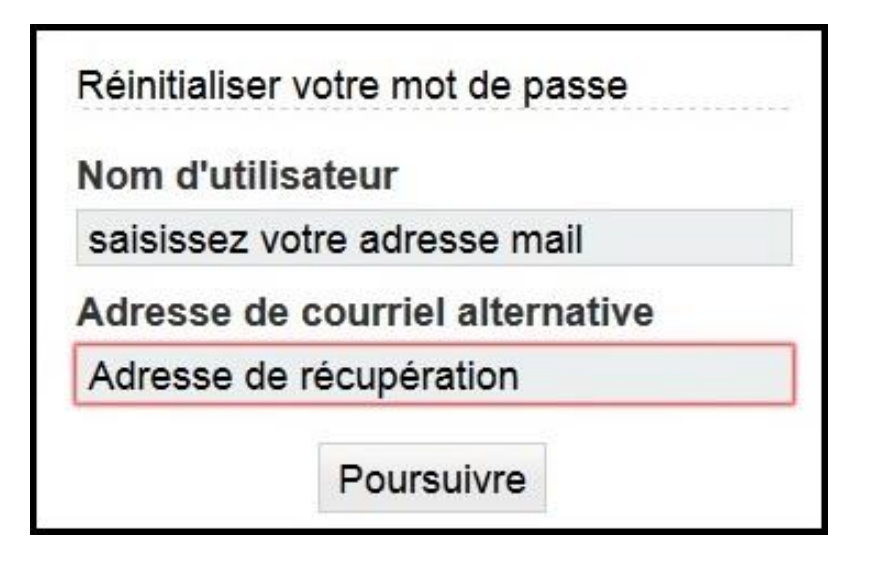

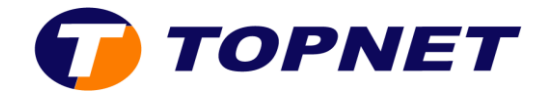

- 3. Cliquez sur **Poursuivre**
- 4. Un e-mail est alors envoyé [à votre adresse](http://support.apple.com/kb/HT5620?viewlocale=fr_FR) de secours
- 5. Saisissez votre nouveau mot de passe et confirmez
- 6. Une fois la réinitialisation effectuée, vous pouvez accéder à votre messagerie

### **Aucune adresse de récupération n'a été renseignée**

Dans le cas où l'adresse de récupération n'a jamais été renseignée, la demande pourra se faire via les canaux suivants **(Mail, facebook, twitter, espace client et application mobile)** ou au niveau des agences Topnet.